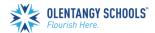

## POWERSCHOOL CREATE PARENT ACCOUNT

www.olentangy.k12.oh.us

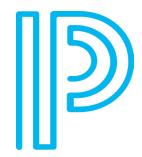

Olentangy Local Schools

Flourish Here

Create Account

PowerSchool is a web-based student information system that provides a full range of features needed by administrators at the district and school level to manage student information, a portal for teachers to enter classroom-specific data, and portals to foster communication between the school and parents and students.

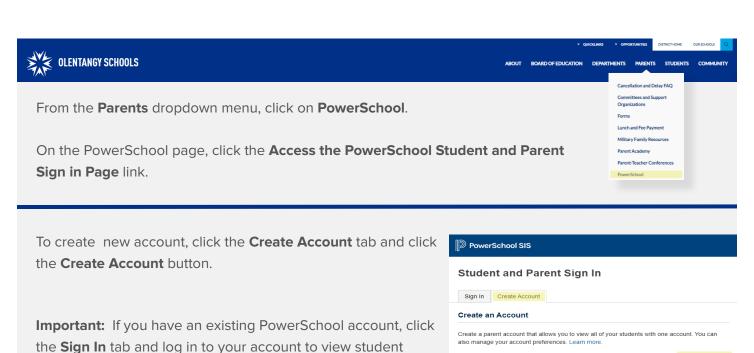

Complete the Parent Account Details section to set up a

new account. **Note:** Do not use an email address, special characters, or spaces in your Desired Username.

- 2. The password must be at least eight characters. **Note:** Do not use the @ character in your password.
- 3. Complete the **Link Students to Account** section to link your student(s) to your account. Your PowerSchool Access ID and Access Password are in the letter accompanying this step sheet.
- 4. Click **Enter**, and you will see the sign-in window. Enter your new username and password to begin accessing student information.

If you have any questions about setting up your account or using PowerSchool, please contact the school office.